# ■ 電話予約サービスの音声案内について

 ※予約操作をされる場合は、死亡者の正確な情報が確認できた状態で操作してください。 ※事前に業者登録申請を行い、登録コードを取得してください。

#### 1 あなたの「登録コード」と「#」を入力してください。

○はじめに、4桁の登録コードを入力してください。

 →登録コードを入力した場合、受付完了後、登録されているFAX番号あてに詳細内容を 確認するための「予約通知書/予約内容返信書」が自動的に送信されます。 届いた予約内容返信書に必要事項をご記入の上、使用斎場にFAXにてご送付ください。

#### 2 あなたの「予約時確認コード」と「#」を入力してください。

○「業者登録の際に登録した電話番号の下4桁」が予約時確認コードとなります。

#### 3 次に、申込みコードを入力してください。

○新規申込みは「1」と「#」を入力してください。 ○予約内容の変更は「2」と「#」を入力してください。 次に、申込み時の「受付番号(7桁)」と「#」を入力してください。 ○予約の取消は「3」と「#」を入力してください。 次に、申込み時の「受付番号(7桁)」と「#」を入力してください。 ○空き情報の照会は「4」と「#」を入力してくてください。 ○予約内容の照会は「5」と「#」を入力してくてください。 次に、申込み時の「受付番号(7桁)」と「#」を入力してください。

# 入力してください。 ※ここから下は新規申込みの場合です。それ以外については、音声案内のとおりに

## 4 次に、使用形態を入力してください。

Ξ

 ○火葬炉のみの利用は「1」と「#」を入力してください。 ○火葬炉と葬祭ホール両方の利用は「2」と「#」を入力してください。 (※久保山斎場については、葬祭ホールがないため火葬炉のみとなります。)

## 5 次に、使用斎場を入力してください。

 ○久保山斎場を使用の場合は「1」と「#」を入力してください。 ○戸塚斎場を使用の場合は「2」と「#」を入力してください。 ○南部斎場を使用の場合は「3」と「#」を入力してください。 ○北部斎場を使用の場合は「4」と「#」を入力してください。

## 6 次に、死亡者の住所区分(市内、市外の別)を入力してください。

「市外」を選択した場合は、住所地特例についてのガイダンスが流れますので、 住所地特例を選択する場合は「1」と「#」を入力してください。 住所地特例を選択しない場合は「2」と「#」を入力してください。 ○死亡者の住所が「市内」の場合は「1」と「#」を入力してください。 ○死亡者の住所が「市外」の場合は「2」と「#」を入力してください。 ※住所地特例とは、横浜市内に居住していた方が、介護等の理由により、市外の介護

- 保険施設や障害者支援施設等に入所したのちに死亡し、横浜市営斎場で火葬炉や葬 祭ホールを利用する場合に、市民優先枠にて予約ができるとともに、御遺族等の減 免申請手続きにより、市内居住者料金と同額に減免する制度です。
- 注意! 住所区分の変更はできません。正確な情報を基に慎重に操作してください。 誤ってしまうと、予約取消の上、取り直していただく場合もございます。 やむを得ず変更が必要になった場合は、速やかに使用斎場へご連絡ください。

7 次に、使用日時を入力してください。 火葬炉と葬祭ホールをご利用の場合は、通夜の日時を入力してください。

○火葬炉のみの利用

 ください(「2桁の使用日+4桁の使用時間」+「#」)。 (例)15日午後2時30分の火葬炉を予約する場合は「151430」と「#」を入力して

○火葬炉と葬祭ホール両方の利用

# 注意! 火葬炉と葬祭ホールをご利用の場合、利用日は「通夜の日付」です。 (例)15日午後6時00分の通夜を予約する場合は「151800」と「#」を入力してく ださい。(「2桁の使用日+4桁の使用時間」+「#」) ◆葬祭ホールを利用する場合の時間帯 (2通り) 通 夜 | 告 別 式 | 火葬 (出棺時間) |

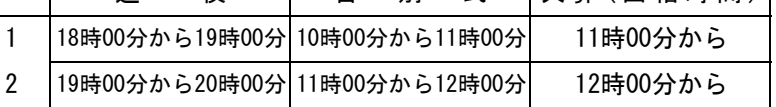

## 8 次に、通夜の利用の有無を入力してください(葬祭ホールをご利用の場合)。

○通夜の利用がある場合は「1#」、通夜の利用がない場合は「2#」を入力してください。

#### 9 次に、死亡者の生年月日と性別を入力してください。

- ・年号コードは、明治が「1」、大正が「2」、昭和が「3」、平成が「4」、 令和が「5」です。
- ・死胎児の場合は「000」と「#」を入力してください。
- 
- ・人体の一部の場合は「111」と「#」を入力してください。
- ・性別コードは、男性が「1」、女性が「2」です。
- (例) 昭和42年3月27日の男性の場合

昭和 →「3」 42年 →「42」 3月 →「03」 27日 →「27」 男性 →「1」

上記のようになるので、「34203271」と「#」を入力してください。

 やむを得ず変更が必要になった場合は、速やかに使用斎場へご連絡ください。 注意! 生年月日、性別の変更はできません。正確な情報を基に慎重に操作してください。 誤ってしまうと、予約取消の上、取り直していただく場合もございます。

## 10 次に、死亡者の死亡年月日を入力してください。

- ・年号コードは、明治が「1」、大正が「2」、昭和が「3」、平成が「4」、 令和が「5」です。
- (例) 死亡年月日が令和3年3月23日の場合

令和 →「5」 3年 →「03」 3月 →「03」 23日 →「23」

上記のようになるので、「5030323」と「#」を入力してください。

○死亡日が火葬埋葬許可証等に"不詳"と記載されている場合は、予約日の日付で入力 し、必ず予約後に使用斎場までご連絡ください。

- 返信書の死亡日時の欄に、その旨をご記入の上、御返信ください。 ○ "上下旬" "推定" "頃"等の死亡日については、最も近しい日付で入力し、予約内容
- 死胎児の場合は、分娩年月日を入力してください。

注意! 死亡年月日の変更はできません。正確な情報を基に慎重に操作してください。 誤ってしまうと、予約取消の上、取り直していただく場合もございます。 やむを得ず変更が必要になった場合は、速やかに使用斎場へご連絡ください。

#### 11 これで予約は完了です。

最後にあなたの受付番号(7桁)をご案内しますので控えてください。

 使用斎場に送付の上、お電話ください)。 ○1において登録コードを入力した場合、受付完了後、登録しているFAX番号あてに 詳細内容を確認するための「予約通知書/予約内容返信書」が送信されます。 届いた予約内容返信書に必要事項を記入し、予約日の翌日までに使用斎場へFAXにて ご送付ください(予約内容返信書の内容確認をもって予約手続きが完了となります。 なお、利用日前日に予約した場合は、予約受付完了後、速やかに予約内容返信書を

 ※住所地特例を選択した場合、受付完了後に「使用料減免申請書」が送信されますので、 必要事項を記入し、「予約通知書/予約内容返信書」、「使用料減免申請書」及び 「確認書類(『介護保険被保険者証』、『障害福祉サービス受給者証』又は 『障害児入所受給者証』)の写し」の3点を使用斎場へFAXにてご送付ください。